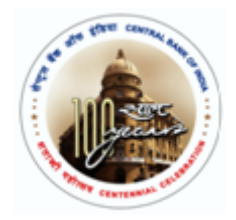

M passbook is a replica of passbook over Mobile phone where the customers have Passbook model on hand and need not visit the branch to get their passbook printed. The details of all the accounts would be made available on his/her mobile through this application. It also provides convenience to the customer with multi language m-passbook.

This is a passbook in hand, which displays all the transactions for all accounts linked with the CIF.

The process flow for the same is:

- 1. The user needs to download the application **"Cent m-passbook"** from **play store**.
- 2. Install the application on Mobile Phone. Click on the application.
- 3. M-passbook application will start running with Bank's building at background.
- 4. Then select the Language

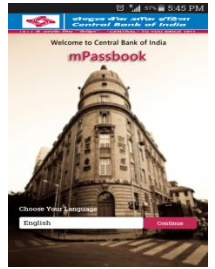

5. For registration, enter the user id (i.e. the CIF of the Customer) and registered mobile number.

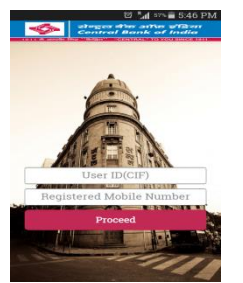

- 6. The application would authenticate the user from CBS and after authentication OTP (which is a 6 digit number) would be sent to the registered mobile number.
- 7. After the OTP is entered correctly, application would ask to generate the password. **User can generate the 4 digit numeric password of his choice.** The password need to be generated by the user himself , which will be his/her password for next uses.

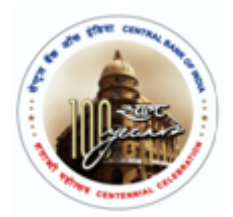

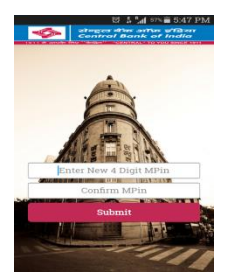

- 8. After generation of the password, user will re-enter the password and the application would sync for the first time which will take at least 2 to 3 minutes.
- 9. IF the 4 digit password is lost or the customer has forgotten the password, he has the choice to generate new password by using Forgot pin given on the main screen.

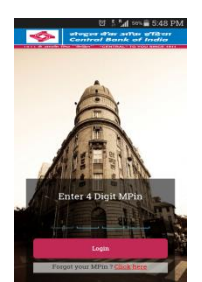

- 10. After feeding the mpin, all the details from the CBS would be and would be provided to the customer over Mobile phone.
- 11. Various features like Account Details, Passbook and personal ledger are provided.

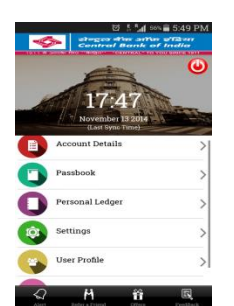

- The account details show all the account linked to the user CIF.
- The Passbook field shows the passbook of the various accounts according to the user selection. Default setting can be changed by user.
- Customer has option to change the choice of language in setting option.
- The personal ledger is a transactional manager where the customers can mark the transactions in the passbook and add their own transactions also.
- Select the transaction which needs to be marked in the personal ledger. Also the personalized remarks can be added.

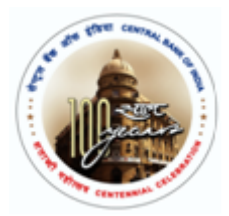

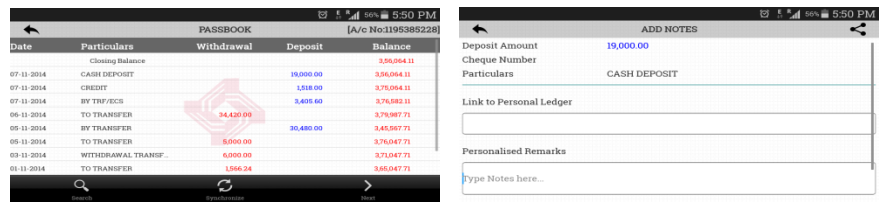

The feature of transaction search is also available.

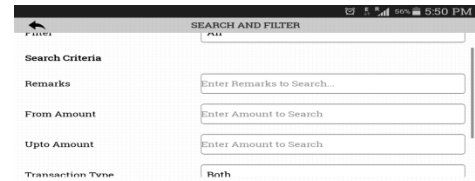

The user can also share the transaction details, branch details by various modes

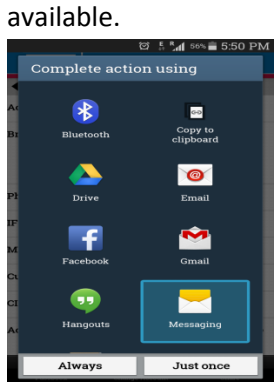

Foc Fue

Her

12. Personal ledger is a feature where the user can make note of the transactions done for

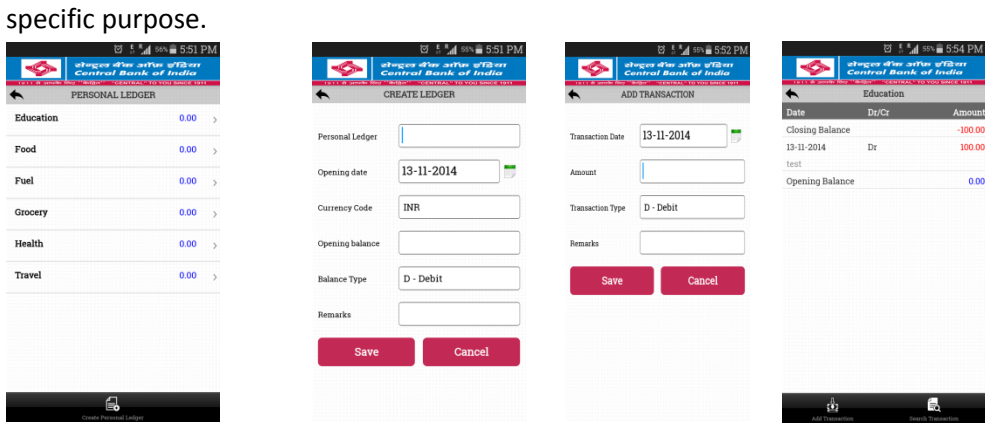

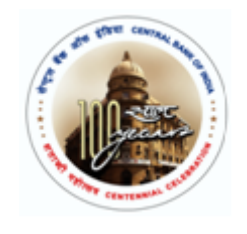

13. The feature of giving feedback, alerts and offers is also available.

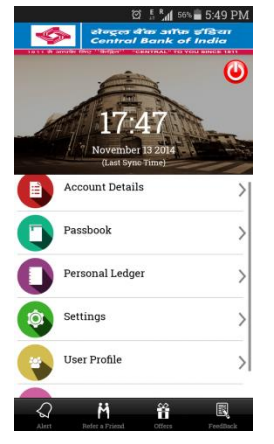

- User can give his/her feedback related to the application.
- Various new schemes launched by the bank or offers given by the bank, can be viewed in the OFFERS link.
- Also the bank alerts can be given to the customers
- 14. The customer has option to change the Mpin / password through change m pin option.

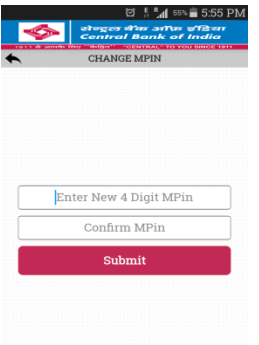

The application is available with more than 11 languages in the following platforms.

- 1) Android
- 2) Apple
- 3) Blackberry
- 4) Windows

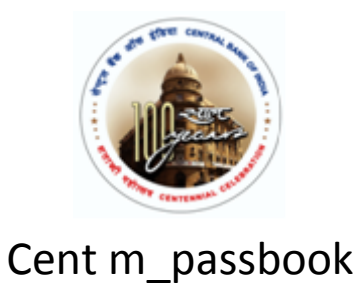

Also the web based version can be accessed for low end handsets through the URL **<https://centralbankmpass.net.in/ReachWeb/>**